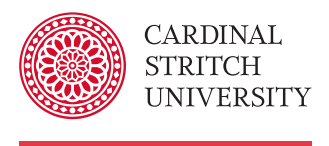

# Library

# Research Guide Setting Up Your Library Accounts

# Library accounts

There are two library accounts that need to be setup, My Library Account in the TOPCAT library catalog, and ILLiad. Both accounts can be accessed via the links located at the top right of the library home page.

# My Library Account on TOPCAT

My Library Account is accessed by entering your username and a password that you create. After logging in, you can:

- Access the Library's subscription resources from off-campus
- View a list items you currently have checked out
- View the status of your holds and requests
- View outstanding fines
- **Renew items**

# Using your student ID and barcode

Your Stritch ID card acts as your library card. With it, you can:

- Borrow items from the Cardinal Stritch University Library
- Request and borrow items from SWITCH libraries
- Access Library's subscription resources from off-campus
- Access your library account online

# Finding your barcode online The Control of the First time login

If you do not have a Stritch ID card or do not have access to it at the moment, you can find your barcode on MyStritch.

- 1. Login to MyStritch
- 2. Click Personal Info on the top of the page
- 3. Click Get your library barcode information
- 4. Print the page for use in the library, or make note of the 14-digit barcode number

- 1. Login as outlined above
- 2. On the left, choose change your password and create a new password.

# Username Options

- You have two options for entering a username: • CSU Barcode
	- found on the back of the CSU ID card
	- CSU ID Number with the prefix "csu"
		- csu123456

# Users cannot create their own username

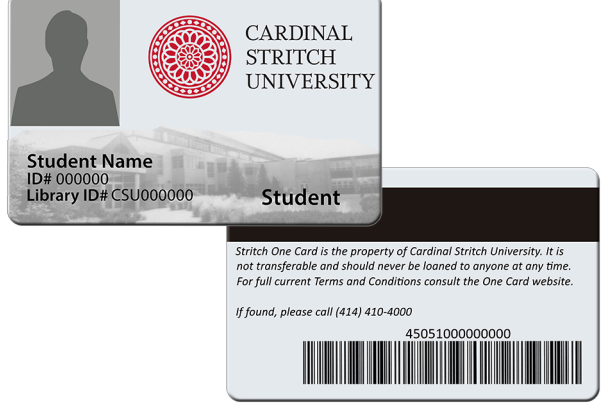

All members of the Stritch community should use these credentials to login to My Library Account (TOPCAT) for the first time.

- 1. Go to My Library Account
- 2. Username: Enter your username as outlined above
- 3. Password: changeme

# Changing your password **Times and Changing Science I** Tips for creating a password

- A password must be at least 6 characters long
- A password can contain letters and numbers
- The password is case sensitive

Forgot your password?

Call the Library Reference Desk 414-410-4257

# ILLiad Interlibrary Loan

ILLiad is an acronym for InterLibrary Loan internet accessible database, the electronic system you use to request an item through Interlibrary Loan.

InterLibrary Loan (ILL) is a service provided to help Cardinal Stritch University students, faculty and staff obtain materials for course related projects that are not owned by us and are not available through the SWITCH consortium. ILL staff will try to locate and obtain items for you from another library.

### How long does it take?

- Articles and book chapter requests are usually delivered electronically within 1-3 days.
- Books: Requests usually arrive within 7-10 days. Some items may arrive more quickly and some may take longer, depending on distance and method of delivery from the loaning library. Be sure to allow adequate time for the verification, processing and delivery time from the lending library.

# First time user registration

To request an item through Interlibrary Loan, you must first identify yourself to the library's ILLiad system. To do this you fill out a registration form using your Web browser.

1. Go to ILLiad using the ILLiad link at the top of the library homepage

### a. OR navigate to https://stritch.illiad.oclc.org/illiad/logon.html

- 2. Choose the First Time Users link
- 3. Fill out the registration form

### Username and password

### Username

Choose anything you like, such as your name, abbreviations, or an alphanumeric code. NOTE: This username is not tied to your Stritch account.

### Password

Choose anything you like. We recommend that you follow good security practice and choose a password that is different from those you use to access other systems. ILLiad will encrypt your password, so it will remain secure. Only you will know your password.